# **HP <sup>3000</sup> SERIES II COMPUTER SYSTEM MANUAL OF STAND-ALONE DIAGNOSTICS**

# **STAND-ALONE HP 300328 TERMINAL DATA INTERFACE DIAGNOSTIC**

Diagnostic No. D427 A

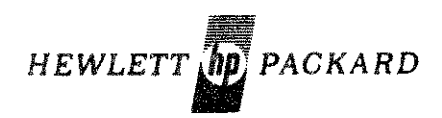

30032·90011 Printed in U.S.A.

2/76

### **NOTICE**

The information contained in this document is subject to change without notice.

 $\lambda$ 

-- .. ~-----.--~-.---- -- ..----\_ .•.\_-...\_-.- ----

HEWLETT-PACKARD MAKES NO WARRANTY OF ANY KIND WITH REGARD TO THIS MATER-IAL, INCLUDING, BUT NOT LIMITED TO, THE IMPLIED WARRANTIES OF MERCHANTABILITY AND FITNESS FOR A PARTICULAR PURPOSE. Hewlett-Packard shall not be liable for errors contained herein or for incidental or consequential damages in connection with the furnishing. performanes or use of this material.

Hewlett-Packard assumes no responsibility for the use or reliability of its software on equipment that is not furnished by Hewlett-Packard.

This document contains proprietary information which is protected by copyright. All rights are reserved No part of this document may be photocopied, reproduced or translated to another program language without the prior written consent of Hewlett-Packard Company.

### TABLE OF CONTENTS

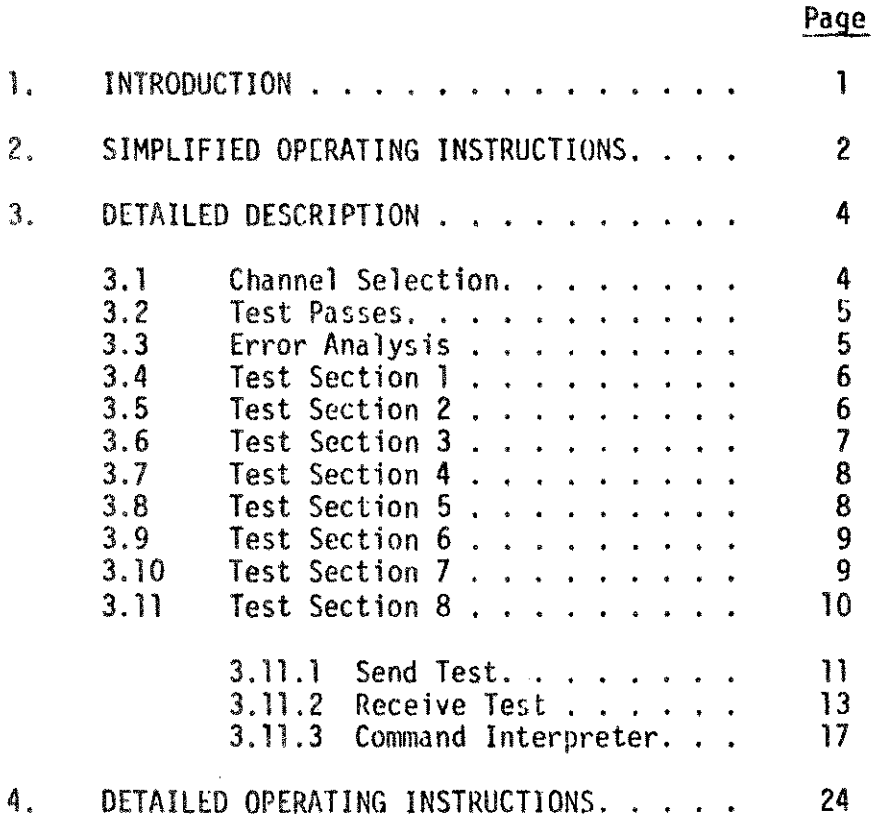

### TABLES

 $\ddot{\phantom{0}}$ 

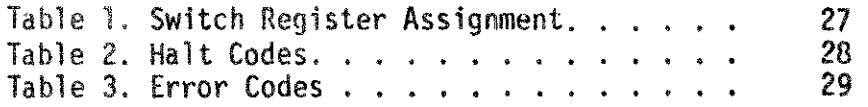

### 1. INrRODUCTION

This diagnostic program serves to verify the operation of the HP 30032B Terminal Data Interface installed in an HP 3000 Series II Computer System. The program consists of two parts; one serving for a go-nogo type of testing, the other for trouble shooting. The go-nogo part can be executed with little change of the normal hardware configuration (i.e. by connecting two selected channels by a test cable on the connector panel of the interface) while the trouble shooting part requires a special test set up including a second terminal data interface with a second connector panel and cable. This part of the diagnostic is primarily meant to be used on systems dedicated for trouble shooting (i.e. not on the customer's system).

### 2. SIMPLIFIED OPERATING INSTRUCTIONS

Operating instructions for the execution of the go-nogo part (Test section 1-7) of the diagnostic are given here. Operating instructions for the trouble shooting part can be found in Section 3 of this manual. The 90-n090 part has two modes of execution, manual and automatic. The dif~ ference between these two modes is that in the manual mode the operator selects two channels to be tested while in the automatic mode all 16 channels will be tested, one pair at <sup>a</sup> t ime , The preset switch register options specify manual mode and only this mode is covered here. Operating instructions for both modes are covered in the Detailed Operating Instructions Section of this manual (Automatic mode testing requires eight test cables).

1. Remove all connectors from HP 300G2A Terminal Controller/Multiplexer Connector Panel (part #30062-60001). Connection will be made between channel pairs by test cable 30062-60002 during the test.

> NOTE: In order to make a complete test of the interface (all 16 channels) 8 successive channel selection should be made. The following convenient order is recommended: Channel 0 to channel 1 first, channel 2 to channel 3 second and so on until channel 14 to channel 15.

- 2. Connect test cable 30062-60002 to the two channels to be tested.
- 3. Cold Load Diagnostic D427A from stand-alone diagnostic tape. Program will halt with a HALT  $6$ .
- 4. Select Switch register options (refer to Table 1).

NOTE: To run diagnostic with preset configuration set switch register bit 0 OFF.

- 5. Press RUN. The program halts for channel selection with a HALT 7.
- 6. Select channel pair to be tested. The two channels connected in step 2.
	- a. Enter the lower numbered channel to be tested (octal value) in the first byte (right justified) of the switch register.
	- b,. Enter the upper numbered channel to be tested (octal value) in the second byte (right justified) of the switch register.
- 7. Press RUN. HALT 6 occurs. Channel numhers have now been entered.
- 8. Press RUN. Test sections 1 through 7 will be executed.
	- a. If a HALT %16 occurs the test executed without errors. Repeat steps 2 and 6 through 8 for the next channel pair to be tested.
	- b. If a HALT %12 is displayed an error has been encountered. For ERROR ANALYSIS refer to paragraph 3.3.

-3-

### 3. DETAILED DESCRIPTION

The first seven test sections comprising the go-nogo test have a common structure, described in Section 3.1,3.2 and 3.3. Sections 3.4 to 3.10 gives the description of the test sections 1-7. Test section 8 is entirely different from the first 7 test sections and section **3.11** gives a fairly self contained description, including the operating instruction.

### 3.1 CHANNEL SELECTION

The Terminal Data Interface provides 16 channels numbered from 0 to 15 (send and receive on each channel) and <sup>5</sup> aux iltary channels. In every test section the test is made between two selected main channels. **In** test section 3 the five auxiliary channels are also tested along with the selected two main channels.

The selection of the two main channels is either made by the operator (manual mode) or it is made automatically by the program (automatic mode). In both modes however each test section is executed twice, for each channel pair selected, to test each channel in the send and in the receive direction respectively. In the manual mode the program halts for channel selection (HALT 7), The operator should insert the test cable 30062-60002 between the two connectors corresponding to the two channels to be selected. Then he should enter the two channel numbers into the operating panel switch register. One number into the first byte, the other into the second byte. Both numbers are octal and right justified in their respective byte location. (See Operating Instructions).

In the automatic mode the test sections are executed first between channel 0 and 1 then between channel 2 and 3 and so on until channel pair 14 and 15 is selected and tested. This sequence is called a complete test cycle and the program will halt (HALT 15) after such a sequence, if the "HALT AFTER COMPLETE TEST CYCLE" switch register option is selected. The corresponding connection of the channels (i.e. 0 to 1, 2 to 3, etc.) is normally made by connecting the eight test cables to the channel connectors on the connector panel *30062-60001.*

-4··

### 3.2 TEST PASSES

Each test section further divides into test passes. A pass is a fairly complete test of a particular function (e.g. sending and receiving 10 characters) and the purpose of using several passes in <sup>a</sup> section is to perform the test with an appropriately chosen set of data and parameter values.

### 3.3 ERROR ANALYSIS

Errors are indicated by error halts (HALT %12). For error halt bit 12 of the switch register must be 1. Information about the error is given on the "top of stack" (RA, RB, RC, RD).

The format of the error information is the following:

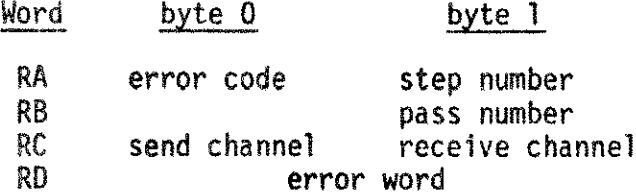

Certain error codes are specific to the test sections, but in general it must be interpreted together with the step number. Table 3 gives the interpretation of the error codes. The second word on the stack (RB) is the pass number. It goes from 0 to n-1, where n is the number of passes in a certain test section. The third word on the stack specifies the channel number of the send (byte 0) and the receive channel (byte 1). The fourth word (RD) is the error word, (e.g. bad data word). The interpretation of this word is dependent on the error code and for certain error codes (e,g. 1 no response to CIO) it is not used at all. The content of the error word is also given in Table 3.

### 3.4 TEST SECTION 1

It tests the send and receive operation with the interrupt system disabled; t tests the *110* reset function and the SIN instruction. Ohly <sup>1</sup> pass is used (one in each direction),

Step number ranges from %10 to %17

Errors specific to this section:

- 3 Missing send comple te
- %14 Missing receive complete
- %15 Missing send and receive cumplete
- %16 Multiple send complete
- %17 Multiple receive complete
- $% 20$  SIN failed to cause interrupt.

#### 3 I- *• J* TEST SECTION 2

It tests the send and receive operation. Wine passes are used to test the operation with various BAUD-rate, character length parameters and various character bit patterns. In each pass the channels are configured and enabled. Then the character corresponding to the particular pass is sent ten times through the selected send channel. The ten send operations are sequenced by the ten successive interrupts following the completion of send operations. The character should be received by selected receive channel also ten times. The completion of these operations are timed with the system clock and it should fall between the specified upper and lower limit. Step number ranges from  $\frac{20}{20}$  - %26.

Errors specific to this section

- %26 Time out before 10 sends completed. Error word: # of sends completed.
- %27 Time out before 10 receives completed. Error word:  $#$  of receives completed.
- %30 Operation outside time limit. Error word: actual time required to execute 10 send and receive operations.

The following error codes can be generated in the interrupt routine which is common for sections 2,5,7.

- %22 Wrong channel # after send. Error word: data word after send.
- %23 Wrong status after send. Error word: status word after send.
- %24 Wrong data word, receive. Error word: data word after receive
- %25 Wrong status after receive. Error word: status after receive.  $-6-$

### 3.6 TEST SECTION 3

It tests the "speed sense" function. Five passes are used to test the five auxiliary channels, one at a time. In each pass only the receive channel and one of the five auxiliary channels should receive characters. The other four auxiliary channels are also enabled but the BAUD rate and the bit pattern of the character are such that these channels get reset during the transmission. This way the reset function is also tested by this test section. In each pass ten characters are sent and should be received by the receive channel and by one of the auxiliary channels. Step number ranges from %30 to %36.

Errors specific to section 3.

- %37 Time-out before 10 characters sent
- %40 Number of characters on receive channel <>10
- %41 Number of characters on auxiliary channel  $\leftrightarrow$ 10

Error word for all 3 error codes contains the actual character number. The rest of the error codes are generated in the interrupt routine which is common for Section 3 and 4.

٠

- $% 31$  Wrong channel # after send Error word: Data word
- %32 Wrong status after send Error word: Status word
- 133 Wrong data in receive channel Error word: Data word
- 134 Wrong status after receive Error word: Status word
- %35 Wrony data word received AUX channel or Echo Error word: Data word
- %36 Wrong status after receive auxiliary channel Error word: Status word

### 3.7 TEST SECTION 4

It tests the "echo function". Four passes are used with various speed and character length. In each pass the character is sent 10 times with echo bit ON and OFF alternately. The send channel should receive only when the echo bit of the receiver channel is ON. Step number ranges from %40 - %46. Errors specific to this section %44 Time out before 10 characters sent %45 Number of characters on receive channel  $\langle$ >10 %46 Number of characters received on the send channel (echo)  $\leq$ 5

- -- ------------

~- --- ----.-----~

### 3.8 TEST SECTION 5

It tests the "synchronize function". Three passes are used. In each pass an all-mark character is sent 10 times with the synchronize bit ON and OFF alternately. Different character length and BAUD rate parameter is used in the successive passes. The receive channel should receive the all-mark character only when the synchronize bit is OfF. Step number ranges from  $\lesssim$ 50 to  $\approx$ 56. Errors specific to this section are

%50 Time out before 10 characters sent

%51 Number of characters on receive channel <>5

### 3.9 TEST SECTION 6

It tests the "lost character" logic. It uses only one pass. It consists of 10 sequences in each of which a character is sent (and received) three times. Acknowledge is given only after the third send and receive operations are completed. So after the first interrupt no more interrupts should occur until the end of the third send and receive operation. Upon the acknowledge an interrupt should occur on the receive and on the send channel. The status word of the receive channel is tested. The "lost character"

bit should be set. The timing of the three successive send operation is done by the system clock.

Step number ranges from %60 to %66.

### Errors characteristic to section 6

- %60 Number of interrupts <>1. This is after three send operation No acknowledge in the interrupt routine - so only one interrupt (send or receive) is expected.
- %61 Time out before 10 full sequences completed.

The rest of the errors are generated in the interrupt routine.

%63 Wrong channel  $#$  after send

%64 Wrong status after send

%65 Wrong channel number - receive

%66 "Lost character" bit should be "0"

 $$67$  "Lost character" bit should be "1"

#### 3.10 TEST SECTION 7

It tests the "break function". BREAK (all-space) and SYNC (all-mark) characters are sent alternately (10 times). The send channel should interrupt for bath characters. The receive channel however should interrupt only for the BREAK characters five times altogether. The step number ranges from %70 - %76.

Errors specific to this section

- %71 Time out before 10 send operation completed Error word: Number of completed send operations
- %72 Number of characters (BREAK) <>5 Error word: Number of characters

The rest of the error codes are generated in the interrupt routine which is common with that of test section 2.

### 3.11 TEST SECTION 8

This section provides two separate tests. In the first one the diagnosed interface is operated in the send direction and in the second it is operated in the receive direction. Another data interface is used to perform the complementary operation i.e. receive for send test and send for the receive test. The second data interface will be called test interface. A common command interpreter is used for selecting one of the two tests and for the selection of the test parameters.

Before the description of the two tests, some common features will be discussed: The system clock is used for running the tests in a cyclic fashion. Each Lest cycle (pass) will last for a cycle time which can be selected independently from the BAUD rate, although the cycle time should be selected somewhat longer than the "character time". In each pass one send and one receive operation is executed. In the receive test options are provided to include the reception of echo from the receive channel and reception by the auxiliary channels. The cyclic operation continues even in the case of error. Errors are stored away in a buffer and the printing of the errors is done after the test is stopped. A pass counter is used to identify the pass in which the error occurred. The pass number is included in the error records. The pass count is module 256, i.e. after 255 passes the counter is reset to  $0$ . Optionally the pass limit can be set,  $($ <256) in which case the test will stop when the limit is reached.

n the error buffer there is space for 256 error records, only the last 256 erro are retained. Optionally the test can be stopped by setting a limit for the number of errors (the limit. "Maximum Error Number" must be less than 256). The program for both tests consists of a main line part and 3 separate interrupt routines, two for the 2 data interfaces and one for the timer. The main line part has a initialize part and a cyclic part, which is reinitiated after each timer interrupt. The cyclic part ends with a waiting loop and this waiting loop should be reached before the interrupts occur. A step counter is used to track the progress of the cyclic main program and the interrupt routines uses this step number to generate error code if the waiting loop was not reached. An interrupt step counter is used similarly in the interrupt routine of the diagnosed interface. This step number is used as error code by the timer interrupt if the interrupt from the diagnosed interface is unfinished at the time when the timer interrupts.

The cyclic part of the main line program of this test performs the following functions:

1. Configures the selected send channel

.<br>فاطمانهای استاده به مناسب

2. Initiates a send cycle through this channel.

At the beginning of this part of the main line program the step counter is set to 2. A WID instruction is used to transfer the send parameter to the data interface. No response or not ready condition sets the step counter to 3 and 4 respectively. If the WID is executed the step counter is advanced to 5. CIO is used to insert the parameter into the circulating memory. "No Response" sets the step counter to 6. If the CIO is executed the step counter is advanced to 7. A second WJO is used to transfer send data to the interface. No response or "Not Ready" sets the step counter to 8 or 9 respectively. After thw WIO is executed the step tounter is advanced to 10. A CIO is used to insert the data into the circulating memory and start the send operation. "No Response" sets the step counter to 11. If the CIO is executed the step counter is advanced to 12 and the program finishes in the wait loop.

In the interrupt routine of the diagnosed interface the "after send data" and status is checked and the "buffer busy" flag is reset by an acknowledge command, First the interrupt step counter is set to  $60$  and status is read by a TIO instruction. No response sets the counter to  $61$ . When the TIO is completed the interrupt step counter is advanced to 62 and after comparing the status with the expected value the "after send data" is read.by a WIO instruction. No response or not ready sets the interrupt step counter to 63 and 64 respectively. When the RIO is completed the interrupt step counter is advanced to 66. the dnta is compared with the expected one and a CIO is used to clear the buffer flag. No response sets the step counter to 66. If the TID is executed the interrupt step counter is advanced to 67 and the interrupt routine is finished by an EXIT instruction.

The basic function of the interrupt routine of the test interface is to check the data received from the send channel. It also checks if the main line section is completed and against multiple interrupts. Malfunction of the test interface such as send interrupt instead of receive or receive on a channel not 0 or 1 will cause the diagnostic to halt (HALT 3). Channel 0 is connected to the system console. Only "Control A" is accepted from the terminal, which stops the execution of the send test. Any other character will be disregarded.

The interrupt routine from the timer checks that the main line program has been completed and that both data interfaces (diagnosed and test) interrupted. It also takes out the main line program from the waiting loop by changing the return address to the beginning of the cyclic part of the main line program.

-11-

The error codes used by this test are given in the following table.

### ERROR CODES IN SEND TEST

---- ..--..\_-- ---\_.\_--\_.\_--- ."....\_--.\_--\_.- .~-.-.---- ...-~- .----\_ ..\_-\_ ..-

-----,-- ..----~--.-.--

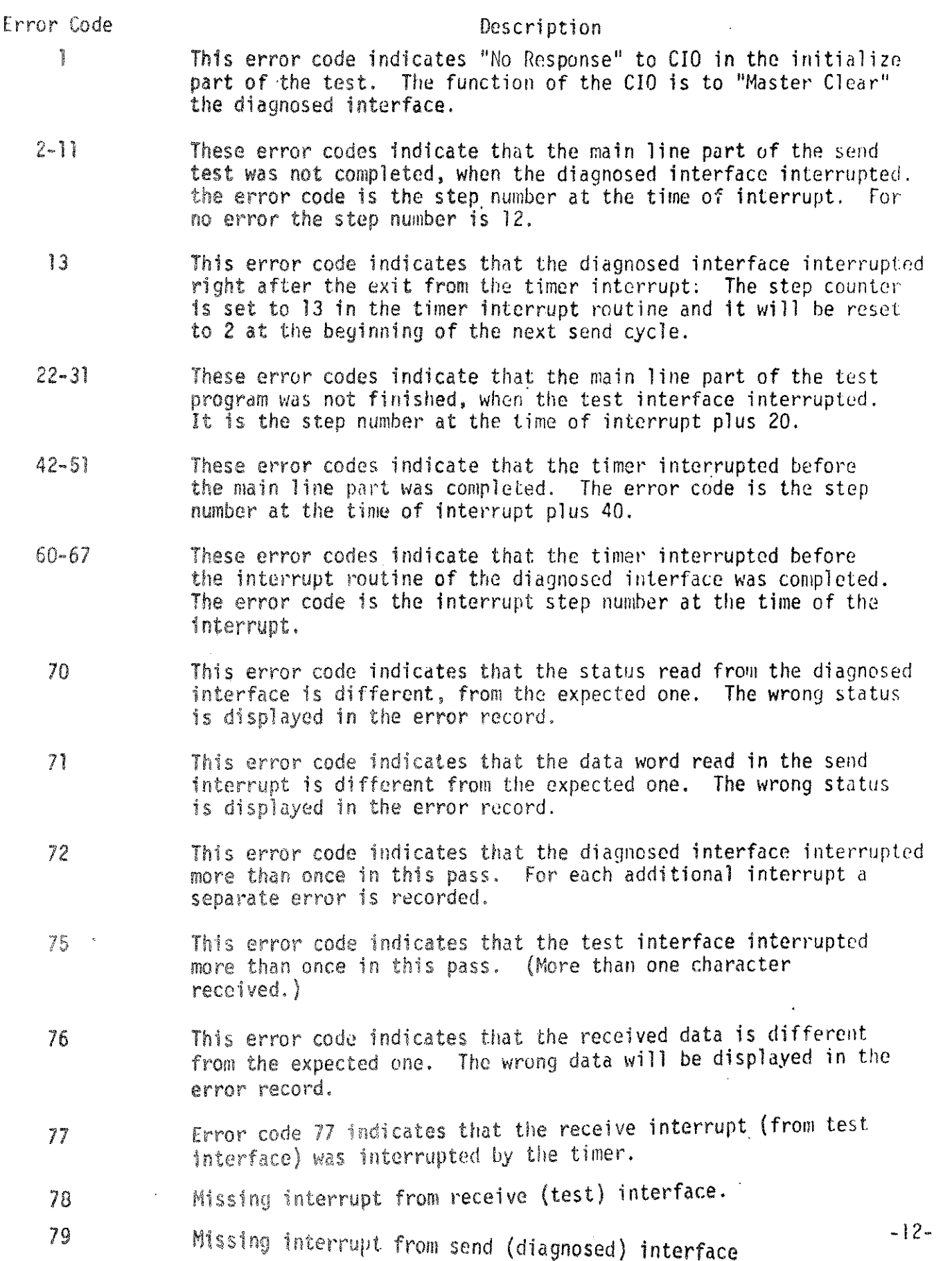

### 3.11.2 RECEIVE TEST

The cyclic part of the main line program of this test performs the following functions !

- 1. Configures the selected receive channel .
- 2, Configures the selected auxiliary channels, if any.
- 3. Initiates a send cycle through channel 1 of the test interface.

The step counter is set to 103 at the beginning and WIO is used to transfer the parameter word to the receive channel. No response or not ready set the step counter to 104 and <sup>105</sup> respectively. The step counter is advanced to lOG if the WIO is accepted by the interface. Next a CIO is used to insert the parameter to the circulating memory. No response sets the step counter to  $107$ . The step. counter 15 advanced to 108 if the CIO was accepted. The following steps will be executed once for each auxiliary channel that is selected. The parameter word is transferred to the interface by a WIO. No response or not ready sets the step counter to 109 and 110 respectively. The step counter is advanced to 111 if the WIO is accepted by the interface. Next CIO is used to insert the parameter to the circulating memory. No response sets the step counter to 112 and it is advanced to 113 if the CIO is accepted. When all selected auxiliary channels are configured the step counter advances to 114. Next the send data word is transferred to the test interface by a WIO instruction and by a CIO it is inserted to the circulating memory and the send cycle is initiated. The main part of the program is finished in & waiting loop.

Tho interrupt routine of the diagnosed interface receives the data send by the test interface through the selected channel and also through the auxiliary channel if the diagnosed bit in the parameter word of the receive channel was set and some auxiliary channel was enabled. At the beginning of the interrupt routine the interrupt step counter is set to 160 and the status word of the diagnosed interface is read by a TIO instruction. No response sets the interrupt step counter to 161 and to 162 if the TIO is accepted. Next the data word is read by a RIO instruction. No response or not ready will set the interrupt step counter to 163 and 164 respectively. The step counter is advanced to 165. Next the status and the received data is compared with the expected one. It is done according to the channel number extracted from the data word. If the channel number is different from that of the selected main channel or auxiliary channel, error will be recorded without comparison. Finally the buffer flag 15 reset by a CIO instruction. The interrupt step counter is set to 166 if "no response" to the CIO and to 167 if the CIO is accepted. The interrupt routine is completed by an EXIT ins truct ion.

The interrupt routine from the test interface indicates the end of the send operation, or reception of the character by the send channel if the echo bit in the parameter word of the receive channel was set. Beside from channel 1, receive interrupt will be accepted from channel 0, since the system console is connected to this channel. Interrupt from any other channel of the test interface cases the diagnostic to halt (HALT 3).

In the interrupt routine of the timer it is checked if the main line program and all the expected interrupts were completed and then a new test cycle will be <sup>1</sup>nt tiated.

The error codes used for the receive test are given in the following table.

### FRROR CODES IN RECEIVE TEST

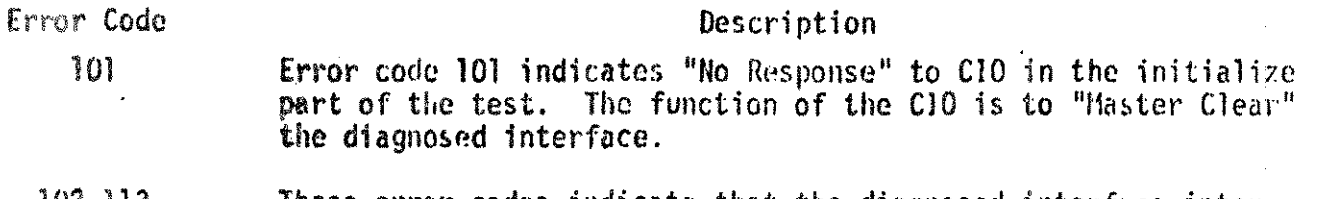

- $102 113$ These error codes indicate that the diagnosed interfuce inter- $\overline{\phantom{a}}$ rupted before the completion of the main part of the test program. The error code is the step number in the main part at which the 'interrupt occured. For no error the step number should be 114.
	- 115 Error code 105 indicates that the diagnosed interface interrupted right after the exit from the timer interrupt. The step counter is advanced to 115 in the timer interrupt and it is supposed to get reset to 102 at the beginning of the next pass.
- 122-133 These error codes indicate that the test interface interrupted before the completion of the main line part of the test. The error code is the step number at which the interrupt occurred  $plus 20.$
- 142-153 These error codes indicate that the timer interrupted before the These error codes indicate that the timer interrupted before th<br><mark>completion of the main part of the test.</mark> The error code is the step number at which the interrupt occurred plus 40.
- 160··167 These error codes indicate that the timer interrupted the diagnesed interface interrupt. The error code is the interrupt step number at which the timer interrupted.
	- 170 Error' code 170 indicates that no interrupt occurred from the test interface within the specified cycle time. Host likely the cycle time is too short and the error is not due to malfunction of the diagnosed interface.
	- 171 Error code 171 indicates that no interrupt occurred from the diagnosed interface with the specified receive channel number within the cycle time ,
	- 172 Error code 172 indicates that no echo interrupt occurred on the send channel within the cycle time.
	- 174 Error code 174 indicates more than one send interrupt from the test interface. This error can not be caused by malfunction of the diagnosed interface.
	- $175$ Error code 175 indicates unexpected echo from the receive channel.
	- 176 Error code 176 indicates that data echoed back by the receive channel is not the expected. The wrong data is displayed in this error record.

,...------..,--- --- .

..15-

# ERROR CODES IN HECEIV£ TEST (Cont.)

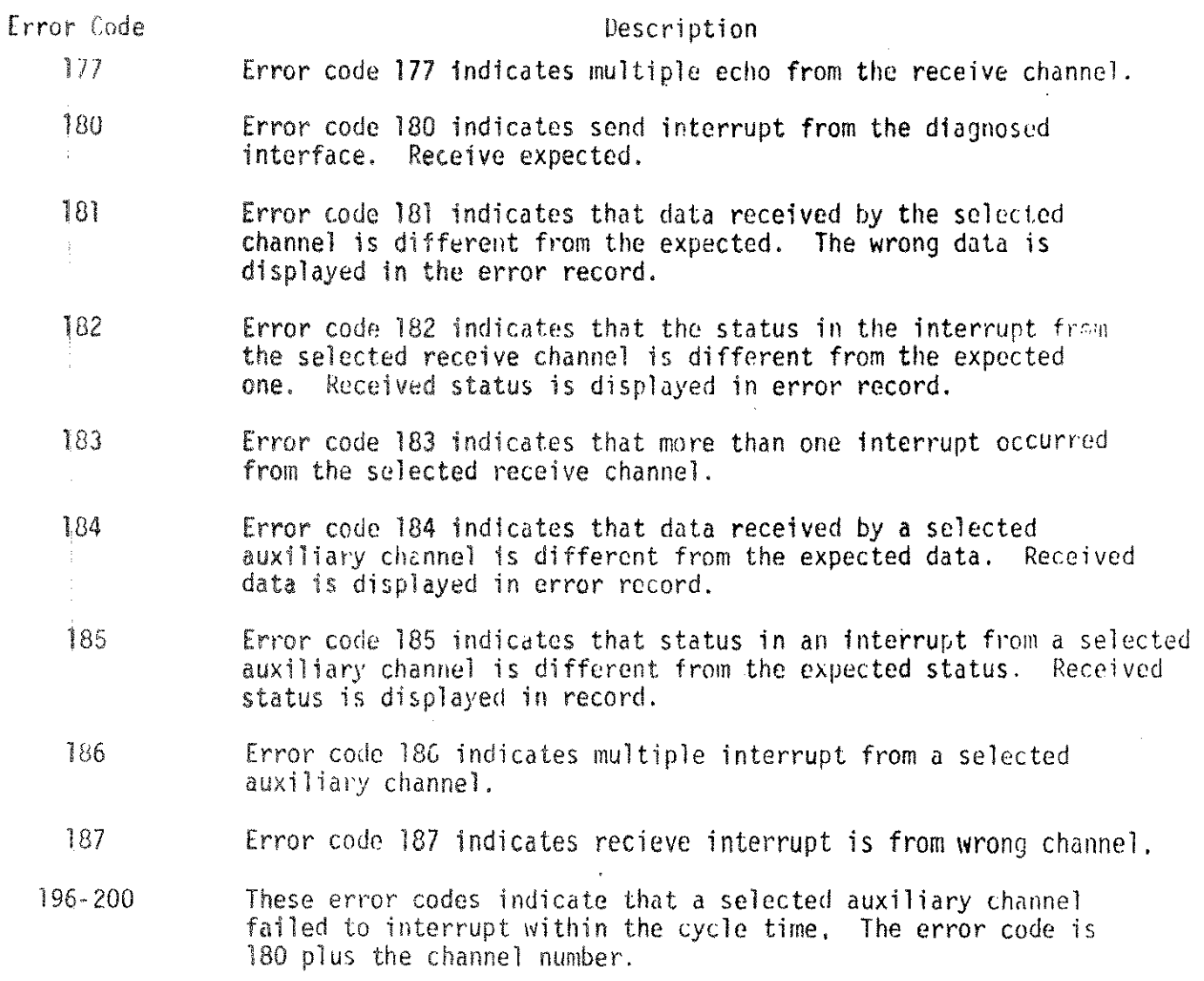

### 3.11.3 COMMAND INTERPRETER

Both tests are controlled by the Command Interpreter. The function of the Command Interpreter is to select one of the two tests available and to configure the selected test. The error printing is also controlled by the Command Interpreter. When the test section is selected, after a short initialization part, the Command Interpreter is entered. Commands. are prompted by asterisk  $(*)$  and could be entered successively until a command is sued which causes the program to transfer to the execution phase. ST, RT and RU are the commands causing such transfer. Control A (from the console) during any phase of the Command Interpreter will cause prompting for a new command. By this option longer dialogs or error printing can be interrupted and execution initiated. During execution "Control A" will cause a transfer back to the Command Interpreter.

Commands are specified by a two letter command code followed by an optional parameter. Description of the commands together with their respective function follows.

ST SENT TEST - This command selects the send test and it initiates a dialog to configure the send test. The format of the dialog is shown by the following two examples: EXAMPLE 1  $*ST$ SENT TEST ENTER CYCLE TIME MSEC 10 CONFIGURE SEND CHANNEL ENTER CHANNEL #0 PARAMETER 11100 000 00000101 ? DATA 01000 11l10~10.011 ? AFTER SEND EXPECTED STATUS XXXX11XX<sup>2</sup> AFTER SEND EXPECTED DATA ~~0~0XXXXXXXXXXX ? CONFIGURE RECEIVE CHANNEL PARAMETER 10100 000 00000101 ? EXPECTED DATA 00001 01110010Pl1 ? EXAMPLE 2 \*5T SEND TEST ENTER CYCLE TIME MSEC 50 CONFIGURE SEND CHANNEL ENTER CHANNEL #8 PARAME TER 11100 000 00000101 ? CH 11100 011 00100000  $DATA$ ~10D0 1111~010011 ? CH 01000101010HllOl -- AFTER SEND EXPECTED STATUS XXXX<sub>1</sub>XX ? AFTER SEND EXPECTED DATA ØIØØØ XXXXXXXXXX ? CONFIGURE RECEIVE CHANNEL PARAMETER 10100 011 00100000 ? EXPECTED DATA 00001 0010101011 ? <u>CH</u> 00001 XX10101p101

-18-

In both examples the characters typed by the operator are underlined. The rest of the test was "displayed" by the program. X-S stands for "don't care". After the 2 marks either "carriage return" or CH was typed. Carriage return is used to indicate that the old value is to he retained. ell indicates that the value is to be replaced. Notice that after the change of a test parameter, the following parameters got updated. So at any phase of the dialog the parameters are consistent and execution of the test can be initiated without completing the dialog. "Control A" is pushed and upon prompt \*RU typed.

Upon completion of the dialog the program automatically transfers to the execution part.

The test parameters in the first example represents the preset values.

RT - RECEIVE TEST - This command selects the receive test and it initiates a dialog to configure the test. The format of the dialog is shown by the following two examples:

EXAMPLE 1

\*RT RECEIVE TEST ENTER CYCLE TIME MSEC 10 CONFIGURE SEND CHANNEL PARAMETER 11100 000 00000101 ? DATA 01000 11110010011 ? WILL ECHO BE SELECTED : CONFIGURE RECEIVE CHANNEL ENTER CHANNEL *110* PARAMETER 10100 000 0000**01**01 ? EXPECTEO DATA 00000 X1110010011 ? EXPECTED STATUS XXXX10XX ? [NTER AUX CflANNEL #-5:

**EXAMPLE 2**  $*RT$ RECEIVE TEST ENTER CYCLE TIME MSEC 8 CONFIGURE SEND SHANNEL-PARAMETER 11100 000 00000101 ? CH lJJML] <sup>11</sup> 00@{ll1 *~Mm --* DATA 01000 11110010011 ? CH ~J~~0-Il1.11ilJ01@l - WILL ECHO BE SELECTED ? YES TEST CHANNEL RECEIVES ECHO - EXPECTED DATA 00001 X1111010101 ? CONFIGURE RECEIVE CHANNEL ENTER CHANNEL #11<br>PARAMETER 10100 111 00001000 ? EXPECTED DATA  $[01011 \t X1111010101 \t 2 \t CH]$ 01011 XXXXXXXXXX **EXPECTED STATUS** XXXXIØXX ? ENTER AUX CHANNEL  $#$ -S : 16, 20 17 CHANNEL 16 PARAMETER 10100 111 00001000 ? EXPECTED DATA 10000 XIII1010101 ? CH 10000 XXXXX010101<br>EXPECTED STATUS XXXXIØXX ?<br>CHANNEL 17 PARAMETER 10100 111 00001000 ? CH 10100 111 00010000 EXPECTED DATA 10001 X1111010101 ? CH 10001 XXXXXXXXXX EXPECTED STATUS XXXXIØXX ? CHANNEL 20 PARAMETER 10100 111 00001000 ? CH 10100 111 11111111 EXPECTED DATA 10100 X1111010101 ? CH 10100 XXXXXXXXXXX EXPECTED STATUS XXXXIØXX ?

The notes after the "send test" example are also applicable to 'the "receive test" dialog. Upon completion of the dialog the program automatically transfers to execute the receive test. The completion of the dialog can be bypassed by pushing control A. In this case the execution should be initiated by entering the RU command (i.e. typing RU). The first example also gives the preset value of the receive test parameters.

- RU RUN  $-$  This command causes the execution of the previously selected test: (send or receive). The execution continues until "control A" is typed or one of the two stop conditions are met. The two stop conditions are 1. pass limit is reached, 2. error limit reached. The two stop conditions are described with the PL and ME commands respectively.
- EX EXIT Upon this command the program will exit from test section. It returns to the selection part in which a new test section can be selected.
- TH XXX ENTER CYCLE TIME - The selection of the cycle time is part of the 5T and RT dialog, this command is provided to enable the operator to change the value without reinitiating the dialog. XXX specifies the cycle time in milliseconds. It must be between 1 and 1000.
- CH XX

ENTER CHANNEL NUMBER - The channel referred to by this command is the one to be diagnosed. i.e. the send channel in the send test and the receive channel in the receive test. The selection of this channel is part of the 5T and RT dialog and this command is provided to enable the operator to . change this channel without reinitiating the dialog.

r----------

is i

-21-

#### ME XXX

SET MAXIMUM ERROR NUMBER - The Maximum Error Humber is a limit. When the number of errors reaches this limit the execution of the test is stopped. The following example shows the message displayed for a case in which receive test was running. The Maximum Error Mumber was set to 20. The sample also shows the operation of the ER command, which was entered by the operator  $\pm$ upon the  $*$  prompt character following the stop message.

### RECEIVE TEST

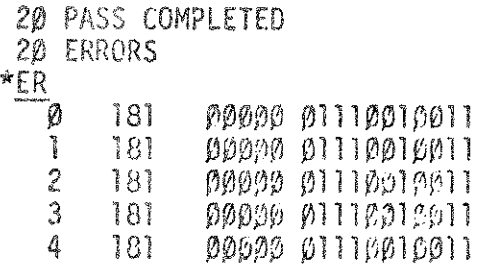

The maximum number is 255. The explanation for this  $y_i$ ill be given with the ER command. NE entered without a number is interpreted as no error limit.

### PL XXX

SET PASS LIMIT  $-$  This command is to be used to stop the execution of the send or receive test after the specified number of pass is completed. The stop message will be the same as it is in the sample given in the ME command. The maximum number is similarly 255.

ER DISPLAY ERROR - This command is to be used to get a listing of the errors encountered in the preceding test. In the introductory part of this section the cyclic use of the two error buffers was described showing that error records will be successively overwritten when the limit of the buffer  $(256)$ is reached. In the printing, the errors will be in the same order as they were encountered, starting with the earliest one not yet overwritten. The format of the error records is shown in the following two samples:

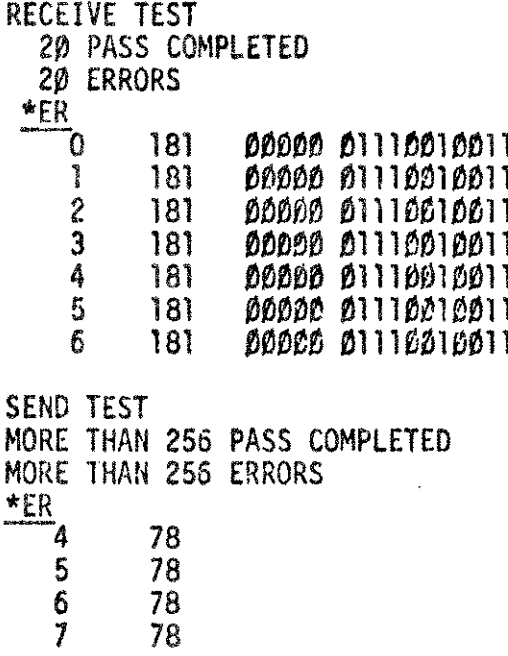

The stop message preceding the ER command as it can be seen from the <sup>2</sup> samples indicate whether the old error has been overwritten or not. The message "MORE THAN 256 ERRORS" indicates that only the last 256 errors are retained.

The format.of the error records is the following. The first entry is the pass number, (MODULO256), the second entry is the error code, additional information, such as wrong data in case of error code 181, appears as the third entry of the record.

-23-

### 4. DETAILED OPERATING INSTRUCTIONS

1. Configure hardware for diagnostic

Diagnostic configuration for test section 1-7.

These test sections can be executed either in manual or in automatic (channel selection) mode. In the manual mode the interface cable should be connected to connector J18 on the connector panel, 30062-60001, and the connection between two selected channels should be made with test cable 30062-60002 between the channel connectors corresponding to the two channels. Terminals from the other channels, should be disconnected.

For the automatic mode all 16 channels should be connected pair-wise by 8 separate test cables.

For the execution of test section 8 an additional 30032-6000l Terminal Data Interface with interface cable and connector panel is required. This second interface should be error-free. Both Terminal Data Interface should be connected to its own connector panel through connector J18 of the panel, and a console device should be connected to channel O of the error-free Terminal Data Interface. Channel 1 of this interface will be used for testing the second "unknown" interface. The connection from channel 1 of test interface to the selected channel of the tested interface should be made with the test cable, 30062-60002 between the two connector panels.

- ld load diagnostic D427 from stand-alone diagnostic tape program th HALT 6 (enter switch register options).
- used to update the switch register options (see Table 1). 3. To run diagnostic with preset configuration push RUN with "operating nel switch register" bit 0 OFF. For new switch register option selection set bit 0 of the operating panel switch register to ON. The rest of the switch register bits will For changing the section selection set both bits 0 and 1 to ON. Any time during the execution bit  $0$  and bit  $1$  of the operating panel switch register can be used as described above.
- tions through operating panel switch register. Switch register bits 1-8 correspond to the 8 test sections. 4. Section Selection – The program halts (HALT 5). Enter section selec

-24-

Select any combination of sections  $1-7$  or section 8. Section 8 requires special hardware configuration and cannot be executed in combination with the other sections. For the execution of the first 7 sections the configuration data consisting of the DRT number of the terminal data interface  $(DB+ 3)$  must correspond to the DRT number set on the interface. To change the DRT number (at DB+3) section  $\beta$  (configuration section) should be selected (together with the other test sections to be executed). The program will halt  $(HALT \beta)$ . Enter DRT number through switch register (octal - right justified). Push RUN. Program halts again (HALT 6) to allow the resetting of the switch register according to switch register options. Push RUN.

- 5. Test Section 8 If this test section is selected, the program halts with HALT 1. Enter the DRT of the test Terminal Data Interface through the switch register. (Octal - right justified). Push RUN. The control now is transferred to the console device. The control panel switch register will not be read until EX (exit command) is typed. To start the execution of the test sections push "carriage return" on the console. Title message will be printed followed by a prompt character  $(*)$ . Use the commands as described in Section 3.11.3 to'perform the desired test.
- 6. Execution of Test Section 1-7 Depending on the mode selection  $(bit 5)$ , the test will be executed either with automatic or manual channel selection.

With automatic Ghannel selection the selected test sections will be executed 8 times with 8 successful channel-pair combinations (channel O~ channel 1 first, channel 2 and channel 3 second, and so on until channel 14 and channel 15 are tested).

Depending on the "recycle option" (bit 15) the program halts after the complete test cycle (HALT %15) or it will recycle starting over with channel 0, channel 1. HALT %15 without any error halt indicates error free interface. Errors are indicated by HALT %12. The error information is displayed on the "top of stack" as it is described in section 3.3. For interpretation of the error codes use Table 3.

7. Manual Channel Selection  $\sim$  The program will halt with HALT 7, if the mode select bit (bit  $5$ ) of the switch register options is ON. The channel number of two selected channels should be entered through the switch register. The first byte should be used for one channel and the second byte for the other. Both numbers should be octal and right justified in their respective bytes. The selected channels must be connected by the test cable. Push RUN. The program will halt (HALT 6) to allow resetting the switch register according to the switch register options. The selected test sections will be executed continuously, if switch register option "Halt after Complete Test Cycle" is not selected or it will halt with HALT  $%16$ . After HALT  $\%$ 16 a new channel pair can be selected and the test nestarted. The procedure is identical with the one used after HALT 7. From any other respect the operating procedure is identical with the one used in automatic mode.

 $\frac{1}{2}$ 

 $\frac{1}{3}$ 

--------

# TABLE 1

# Switch Register Assignment

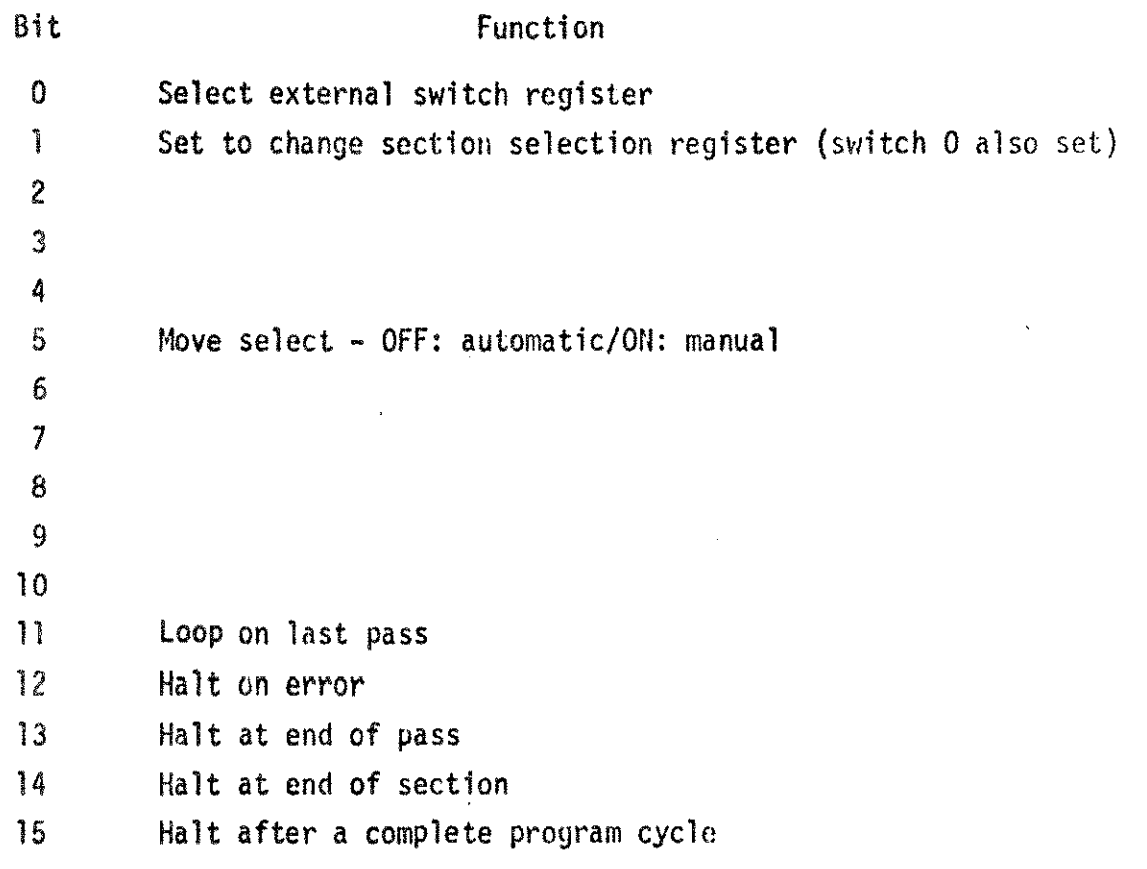

 $\bullet$ 

Ò,

-27 -

# TABLE 2

 $\ddot{\phantom{0}}$ 

# Halt Codes

 $\frac{1}{2}$  $\label{eq:1} \begin{array}{ll} \hspace{-0.2cm} \textbf{1} & \textbf{1} & \$ 

 $\ddot{\ddot{\xi}}$ 

 $\hat{\xi}$ 

÷.

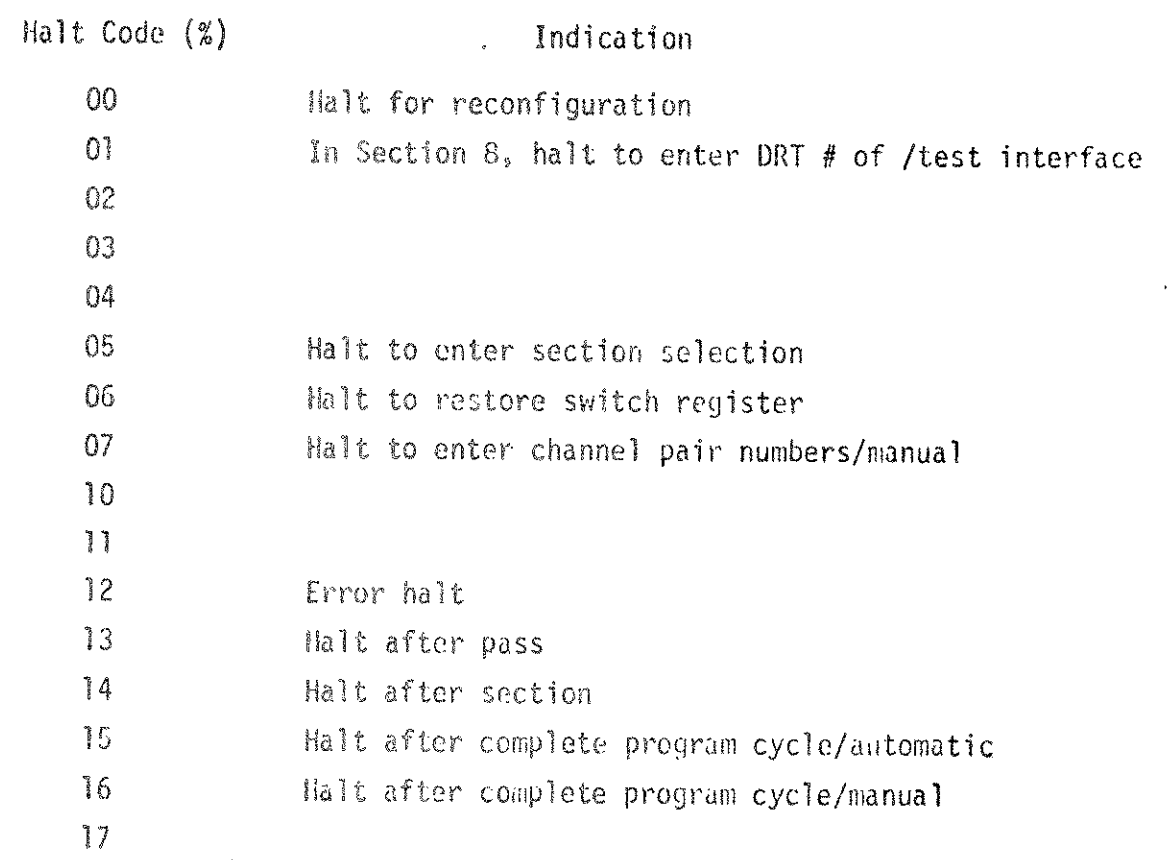

### TABLE 3

### Error Codes

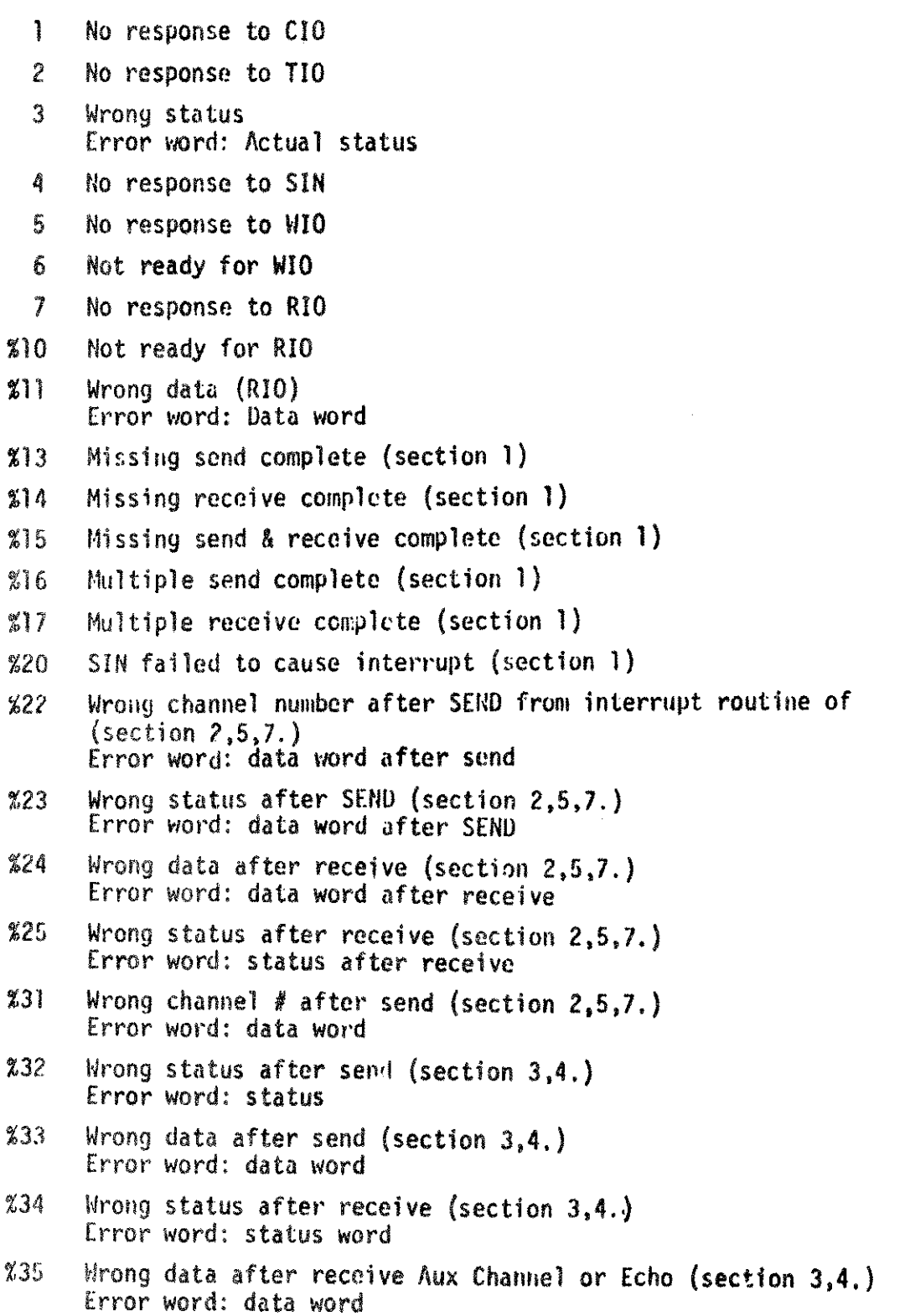

 $\dddot{\bullet}$ 

### TABLE 3  $\frac{1}{2}$

- -- ..\_--------\_.- ----

----~, ..---~-~. -- - --- .------~---

#### (cont)

 $\frac{1}{2}$  $\frac{1}{2}$ 

 $\frac{1}{2}$ 

ţ

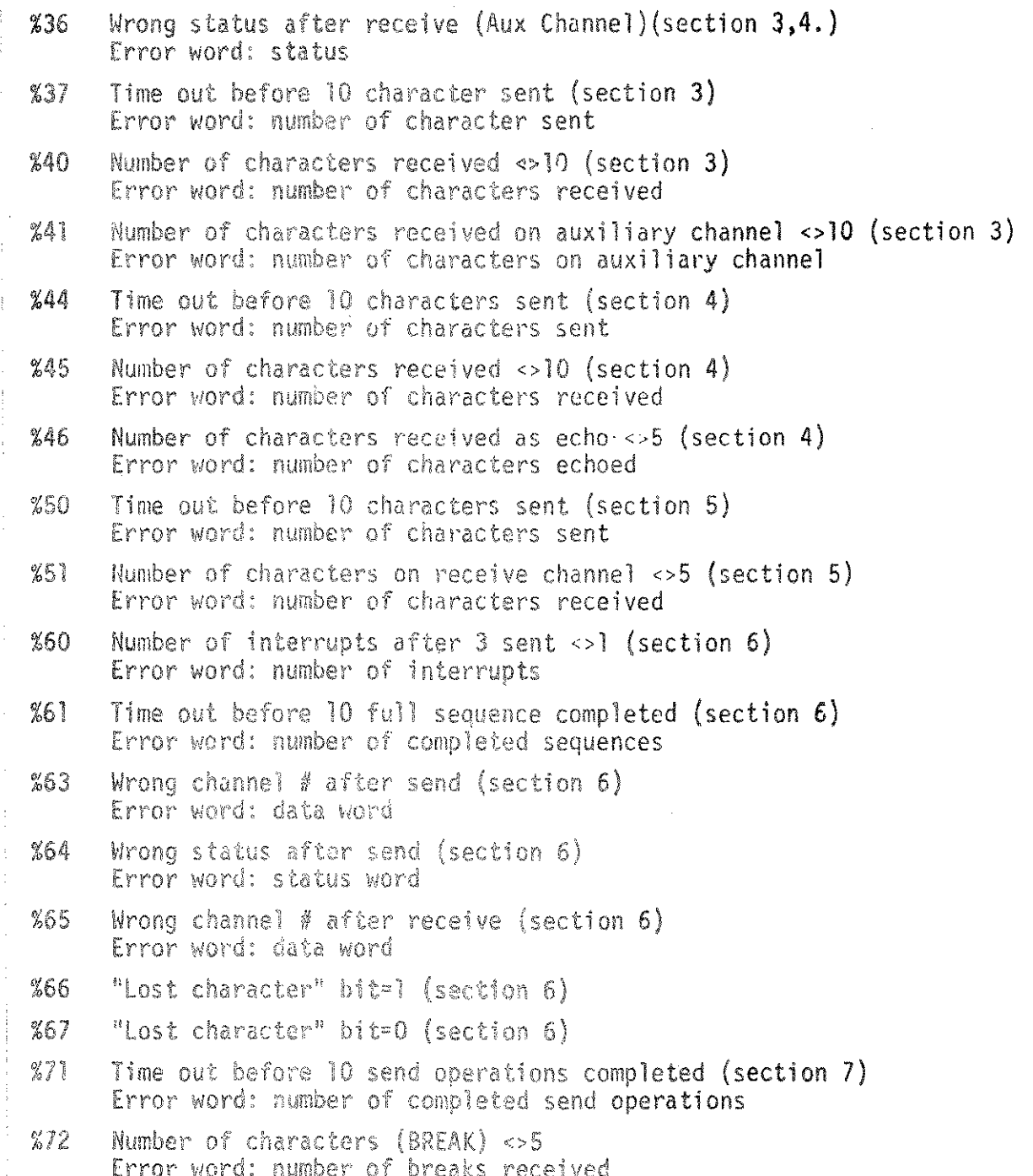